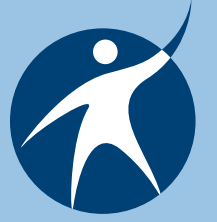

## *OTAN Online Connection*

*A publication for members of the Outreach and Technical Assistance Network*

#### *Winter 2008*

### *Streaming Video*

One of the great features of the OTAN Web site is the member directory. It's located on the OTAN site under People and Organizations | People. Registered OTAN members who allow their information to be shared are listed here. By searching the directory, you can locate the email address or phone number of a colleague from another program. Did you meet someone at a conference that you would like to get in touch with, or hear a great presentation and want to get a copy of the handout? Check and see if the person is an OTAN member. You can also search by agency. For example, type Los Angeles into the agency box and you will find 92 members from LAUSD.

#### **Why Become a Member?**

There are many reasons to register on the OTAN site and become a member of OTAN. One is so your colleagues can find you in the OTAN directory. When you register, you decide how much information to publish. You can include all your contact information, or just your name and email, with several choices in between. Since our site is protected by a login, you will not receive spam by registering for OTAN.

If you provide your address when registering, you will receive this newsletter in the mail. You also have the option of selecting topics about which you would like to receive an email when there is new information posted on the OTAN site. You can update your choices at any time by going to Preferences and then Edit My Profile.

# **By Branka Marceta**

**Using a Document Camera**

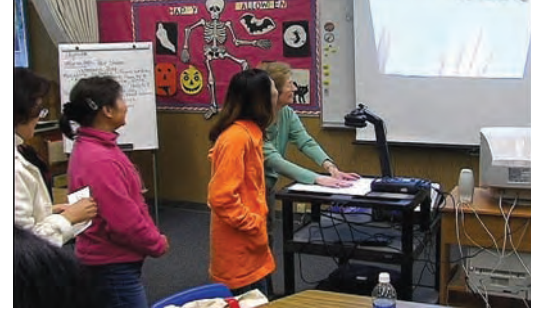

*ESL students using a document camera with teacher, Ann Taguchi*

Similar to traditional overhead projectors, document cameras - also called digital presenters, document imagers, or visualizers - are used to project an image onto a bigger area on the wall. This equipment eliminates the need for transparencies, and allows for projecting color images and three-dimensional objects.

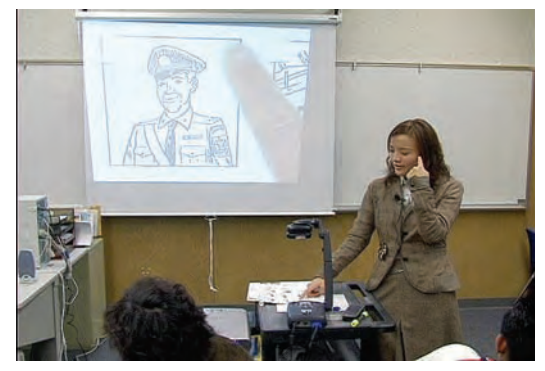

*Hongyan Zheng teaches with a document camera*

This device uses an electronic video camera to capture the video feed of the object placed under the head. The object can be a document, a worksheet, a can, a box, a medicine bottle, or a colorful page from a magazine or book. Suzanne Ludlum of Oakland Adult Education, has even projected real, live worms using the document camera to teach

her high school diploma/concurrent classes about composting.

Prices for this piece of equipment range from \$700 to \$ 5,000. For most models, it is necessary to connect them to a separate LCD/data projector. A few models are available that are integrated with a projector.

Most document cameras have the following features:

- high resolution of the projected image (preferably more than 3 megapixels)
- the ability to zoom in and out
- auto and manual focus
- on-board control panel
- a remote control
- the ability to pause the video feed
- the ability to take photos
- a software program included to transfer the photos to a computer
- camera head that can be tilted or moved
- the ability to interconnect with other devices such as a TV or computer

Some major distributors of digital cameras are: AverVision, Boxlight, Canon, Dukane, Elmo, Epson, Lumens, and Toshiba. For links about the document camera visit this page: http://timac.wikispaces.com Document+Cameras.

OTAN has produced a number of videos in which teachers at the Milpitas Adult Education Program talk about their favorite features and activities when using this device. These videos can be found by following this path: | Home | Ed Tech & Media | Video Gallery | Technology Integration.

## *Inside this Issue*

*Moodle & You| Hot Potatoes in Moodle | OTAN TrAiNiNg OppOrTuNiTies | DiscOvery eDucATiON sTreAmiNg AND OTAN Videos Available on OTAN* | *Streaming Video for Professional Development* | Tools FOR SCREENCASTING *A Site Visit to Castro Valley Adult School | OTAN-o-licious!* 

#### **Moodle & You**

**By Penny Pearson**

With all the cool multimedia and Web2.0 goodies available to enhance your classes, have you ever wanted a central spot for you and your students to access that information? Maybe a course management system like Moodle is your answer.

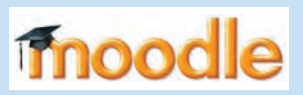

"Moodle" is an acronym for Modular Object-Oriented Learning Environment which really does not mean

much to anyone but programmers. But, it is also a term used to describe the process of lazily wandering through something, doing things as they occur to you, or engaging in some kind of enjoyable tinkering. By using a Moodle course you can provide this kind of 'moodling' experience for your students.

OTAN is hosting Moodle courses for adult education teachers statewide. After taking an initial online training workshop, teachers can have their own course to develop. Learn how to create quizzes, polls, and Web links to your wikis, blogs, instructional videos, and more.

The next online training for using Moodle is scheduled for January 17, 2008 and again in April 2008. You can sign up for these online training sessions through www.otan.us and click on the link at the bottom of the page under the "training" tab. After choosing "online courses", choose "Using Moodle to Create a Course Web Site" and follow the links to register.

You will need your OTAN username to register, so if you do not have one, spend a couple of minutes to create one. It is free, and easy to do! So come on in and "Moodle" around!

#### **Hot Potatoes in Moodle by Bruce Moon, Sacramento USD, Adult Education**

Moodle and Hot Potatoes are a great combination. "Too much starch!" No, not noodles, Moodle! Moodle is the free learning management system everyone has been talking about. Hot Potatoes is an exercise creator suite that allows you to produce five different kinds of exercises online.

What can you do with Hot Potatoes? The five exercise modules that are part of the Hot Potatoes package are:

- JMatch creates matching exercises which can include pull-down menus or drag-and-drop. You can also save an exercise as flashcards to drill before having students do the matching.
- JMix you can split sentences into parts, words or even words into letters. Using a drag and drop interface, students recreate the words or sentences.
- JCross creates a crossword where you click on the numbers to enter the words.
- JQuiz lets you make quizzes with multiple-choice, multiple-select, short answer or hybrid questions.
- JCloze makes fill-in the blank (cloze) exercises.

Masher is a sixth tool that enables you to easily combine exercises; however, you need to purchase a license to use it.

To learn more about Bruce's experience with Hot Potatoes and Moodle, and to see examples visit: http://timac.wikispaces.com/Hot+Potatoes.

#### **OTAN Training Opportunities!**

**By Penny Pearson**

Are you a teacher looking to learn something new? Maybe you'd like to add a little excitement and variety to your teaching. Perhaps you are an administrator looking for some good professional development workshops for your staff. Possibly you are just one of those "life-long learners" that enjoys new things. OTAN training offerings can meet all of these needs and more.

Part of OTAN's service is to support California adult education agencies in using instructional technology by piloting models for in-service training on integrating technology into instruction. To meet this goal, OTAN has developed and

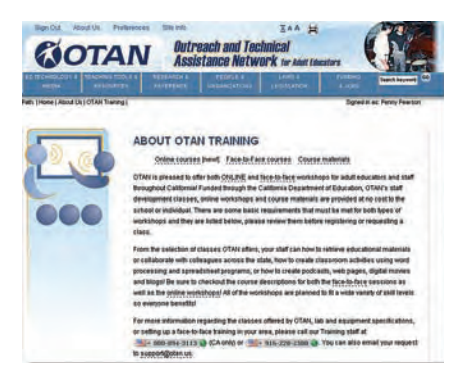

delivers a variety of training opportunities. These training opportunities can be face-toface seminars as well as online workshops.

Face-to-face seminars are available to any adult education facility within California at no charge to the agency! After reviewing the titles and descriptions

*Path: I Home I About Us I OTAN Training I*

of the sessions offered, administrators contact OTAN to set up a training date. Those who sign up early usually get their first choice in presentation dates.

This year OTAN is offering several new titles, and we have refurbished and updated a few of our old standbys. From learning PowerPoint ® or Moviemaker ® to creating lesson plans online, OTAN's face-to-face workshops will help bridge the technology skills gap.

If sitting in a computer lab is not possible, OTAN has started new online workshops on a variety of subjects. These online classes last from one to two hours, are fully interactive with a live instructor in real time, and allow you to attend from home, school or anywhere you can get a fast Internet connection. Using Adobe's Connect collaboration tools, participants can watch presentations, be guided to specific Web sites, participate in polls and discussions and even share their work with the instructor and the rest of the class online.

Check out our great selection of classes by clicking on the "More about training" link at the bottom of the OTAN home page: www.otan.us If you are interested in a face-toface training, contact us as soon as possible to set up a date. Online sessions are available for registration through the OTAN Web site now.

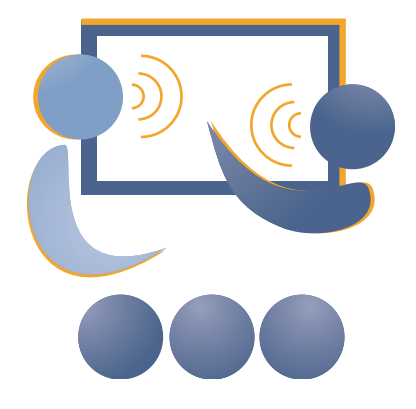

#### **A Site Visit to Castro Valley Adult School**

**by Branka Marceta**

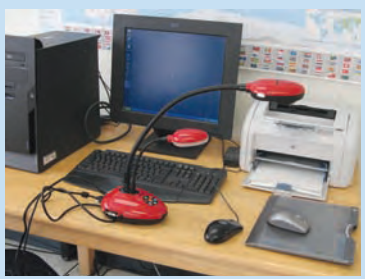

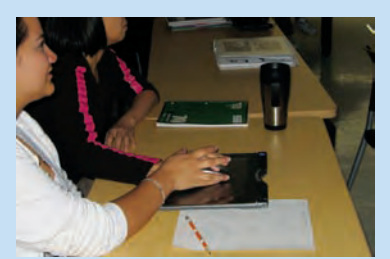

*Students using wireless tablet at Castro Valley Adult School*

The Technology Integration Mentor Academy is a project of OTAN which promotes the integration of technology in adult education teaching and learning by utilizing a peer-mentoring model. In November, new TIMAC participants were visited by their own support mentors, also affectionately called "super mentors." A "super mentor" is an adult education practitioner who has had experience in both staff development and technology integration. This year's "super mentors" are Susan Gaer, Francisca Wentworth, Diana Batista, Tina Sanders, Ryan de la Vega, Blair Roy, Penny Pearson **Document camera and wireless tablet** and Branka Marceta. **Summany students engaged in an Students engaged in an** 

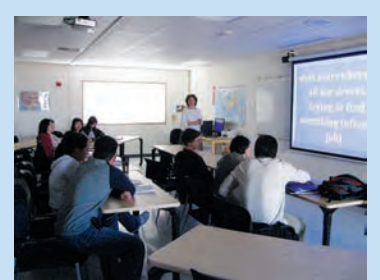

*interactive lesson*

In my role as a "super mentor", I visited Rebecca D'Harlingue and the adult learners in her Advanced ESL class on November 15, 2007 at Castro Valley Adult School, www.cvadult.org. As a TIMAC mentor, Rebecca D'Harlingue will be working with a number of colleagues - ESL, ADP/AWD (Adults with Disabilities), Spanish Language and Medical Billing teachers - to help them implement a technology project of their choice during this school year. Rebecca, herself, is teaching in a technology-enhanced classroom with a ceiling-mounted data projector connected to her computer, DVD and VHS players, speakers, and to her new, favorite tool – a document camera. (learn more about document cameras in our article on page 1.) One of Rebecca's colleagues/mentees, Elizabeth Gibb, teaches a beginning-level ESL class. Her goal this year is to effectively incorporate the use of a PC tablet in combination with her technology-enhanced classroom setup. This tablet is wirelessly

connected to the teacher's station and can be circulated among learners who use a mouse or a tablet-pen to manipulate the objects projected on the big screen. To see Rebecca's class in action using the tablet in a fun jeopardy-style activity, visit TIMAC's blog post at http://otan-timac.blogspot.com/2007/11/timac-school-site-visits-castro-valley.html

## **OTAN-o-licious! Make the Switch from Bookmarking to Tagging**

**By Marian Thacher**

Things on the Web are changing fast, and our goal at OTAN is not only to keep up with the changes ourselves, but to help you keep up too. Have you ever saved a Web page to your favorites or bookmarks, and then tried to find it from a different computer? You can't! A solution to this problem is to save your favorites online. One site that works well for this is called Delicious. If you haven't tried using http://del.icio.us to save your favorite links, check it out.

My Resources is the area on the OTAN site where you can save your favorite pages from the site. You can save pages from the OTAN Web site wherever you find a checkbox labeled "Add to My Resources." Similar to Del.icio.us, we are now creating a way for you to tag your favorite pages on the OTAN site instead of saving them in folders. When you click on the box to save a page, you will still be able to add notes, but instead of saving the resource to a folder, you will add tags. A tag might be GED or lesson\_plans, or whatever you want. These will be your categories, and you can add as many tags as you wish. That way, if you find a site that is good for both ESL and ABE, you can give it both tags. It will show up if you click on either tag. This is like saving one page in several folders at once, making it easier to find it again later.

This new way of saving links will be implemented soon. OTAN will include training on this feature in workshops, and of course you can always call us if you have a question. From California, call 800-894-3113.

#### **Free Job Success DVD's!**

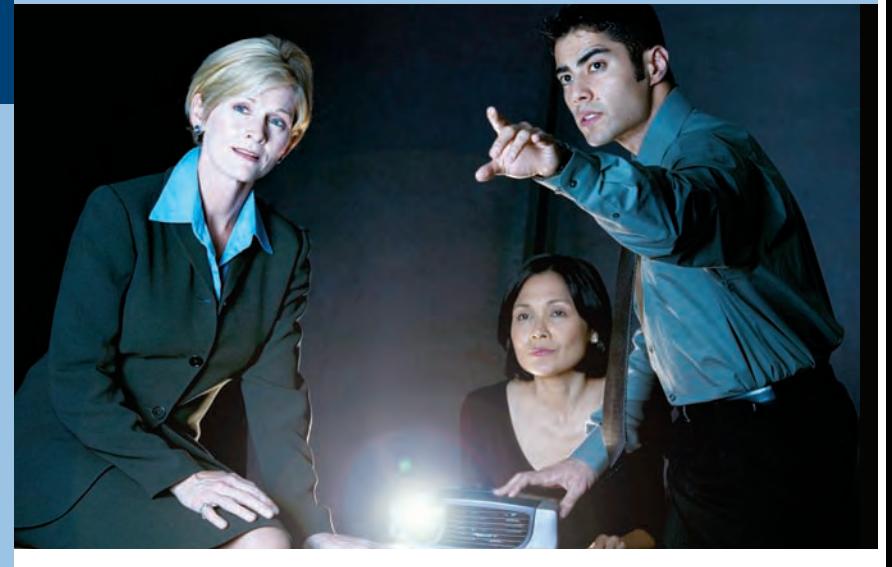

**The OTAN library ships DVDs and videos on job success and interviews.**

Making A Good Impression On The Interview, AV-366

Work Habits for the Beginner, AV-367

I Love People…It's Customers I Can't Stand, AV-368

Where Do I Go From Here? (success on the job), AV-369

It's easy! Just contact Shelley at (916) 228-2752 or sshaver@otan.us

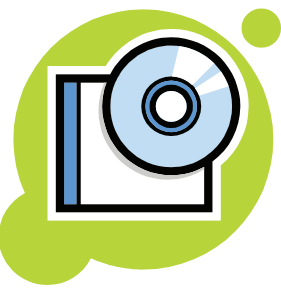

## *Executive Director's Message*

According to the Pew Internet Project's September 2007 survey, half of all Americans now have broadband at home. In K-12 education, broadband connectivity is becoming omnipresent, due mostly to funding made available through the federal E-Rate program. In adult education programs, Internet connectivity speeds vary greatly. Nevertheless, milestones in broadband adoption are beginning to change what type of digital information is available to homes and schools throughout America.

One of the most significant changes that emanates from broadband connectivity is the availability and use of streaming video. According to another Pew Survey conducted last summer, three-quarters of broadband users who enjoy high-speed connections at both home and work watch or download video online.

The availability of broadband coupled with streaming media will eventually have a significant impact on adult education. It will be interesting to see how online interactive content evolves over the next 10 years. In the meantime, there are a variety of wonderful tools and resources that are available today.

In this issue of the OTAN Online Connection, you'll find several articles about streaming video resources. Penny Pearson has an article about OTAN's partnership with Discovery Education streaming, an amazing resource of over 4,000 full-length videos segmented into 40,000 content-specific clips. And Branka Marceta presents information about streaming videos useful for professional development.

Want to try something really different? Give some thought to creating and delivering your own online course. OTAN is now hosting an online course development tool known as Moodle. For more information, or to participate in training, go to the OTAN home page and click on Training / More About Training / Online courses or Face-to-Face courses / Using Moodle to Create a Course Web Site.

John Fleischman Executive Director

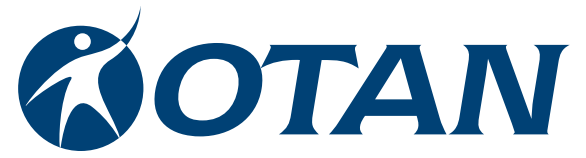

Outreach and Technical Assistance Network-Sacramento County Office of Education P.O. Box 269003 Sacramento, CA 95826-9003 Department: OTAN 4303 (916) 228-2580 (800) 894-3113 (in California) (916) 228-2563 Fax www.otan.us

OTAN activities are funded by contract #5000 of the Federal P.L., 105-220, Section 223, from the Adult Education Office, Secondary, Postsecondary, and Adult Leadership Division, California Department of Education. However, the content does not necessarily reflect the position of that department or the U.S. Department of Education.